#### Self Dragon Training – Digital Dictation

The orange phone icon in the Dragon bar means that the tool is trying to locate the power mic mobile license. If you do not have this license, change device by logging off and select a different device (i.e. laptop mic or alternate microphone option).

| MillerKer        | _(    | Log Off                                                                           | Digi | Nuance <sup>®</sup><br>Dragon Medical<br>One                 | Desktop<br>Application                                                                                                    |
|------------------|-------|-----------------------------------------------------------------------------------|------|--------------------------------------------------------------|----------------------------------------------------------------------------------------------------|
|                  | Enco  | Options<br>Manage Auto-texts<br>Manage Step-by-step Commands<br>Manage Vocabulary | OF   |                                                              | User:<br>MilerKer   Microphone:<br>Nuance PowerMic Mobile  Microphone Array (Realtek High<br>Nuance PowerMic Mobile<br>Lingun Concer Succes) |
| Service Location | 17    | Show/Hide Dictation Box<br>Show Most Recent Message<br>Show Log File              | an   |                                                              | Internal Medicine   OK Exit                                                                                                    |
| ГМА              | Jun ( | Help<br>What You Can Say<br>Exit                                                  | or   |                                                              |                                                                                                    |
|                  |       |                                                                                   |      | © 2011-2018 Nuance Communications, Inc. All rights reserved. |                                                                                                    |

This should change the icon to a red microphone. To record voice, manually click the red icon (should turn green) and test. To stop recording, click the green icon (or say the command: "stop recording")

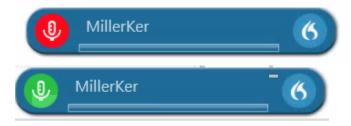

Ensure cursor is in note when dictating or the text will appear in dragon tool text box.

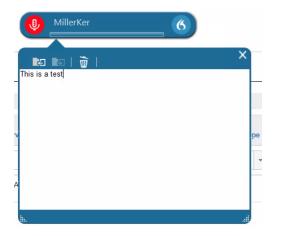

# Try the following examples to test and learn the functionality of Dragon:

## **Basic Dictation Practice and Editing Commands:**

#### Example #1

The patient is a 64-year-old male who presents with chest pain. He reports that it started 3 days ago. He describes it as sharp, mid-sternal pain, radiating to his right arm. He complains of associated shortness of breath, cold sweats, and nausea. He denies vomiting, rectal bleeding, or tarry stools. He denies history of heart attacks. He does have a history of COPD, CAD, hypertension, and hyperlipidemia.

### **Basic Editing/Navigation Commands**

- Select \_\_\_\_\_ (1-2 examples) e.g. 64 change to 45, chest pain change to abdominal cramps, 3 days change to 5 hours, etc.
- Select \_\_\_\_\_, then capitalize from menu, e.g. 'right arm' (choose 1, 2, or 3)
- Undo that(x 1)
- Select \_\_\_\_\_, then delete that (x2) e.g. COPD, cold sweats
- Select \_\_\_\_\_ through \_\_\_\_\_ then delete that (x1) e.g. Select: 'The patient through cramps.'
- Undo that (x1)
- Go to end of sentence
- Go to end of paragraph
- New line
- New paragraph
- Start a sentence and say 'Scratch that' (erases up to last place one paused).
- What Can I Say? (Verbal command command can be used, or via DragonBar).

### Correcting/Adding/Deleting Words (Managing Words):

| MillerKer     | _ (        | 6                                                                                                    | Dig |
|---------------|------------|----------------------------------------------------------------------------------------------------|-----|
| vice Location | Ence<br>J. | Log Off<br>Options<br>Manage Auto-texts<br>Manage Step-by-step Commands<br>Manage Vocabulary<br>Show/Hide Dictation Box<br>Show/Hide Dictation Box<br>Show Most Recent Message<br>Show Log File<br>Help<br>What You Can Say |     |
|               |            | Exit                                                                                                    |     |

or command "add to vocabulary"

Example #2 (add word): The patient is taking Ditrolene. (fake drug)

Example #3 (add word): The patient was seen by Dr. Karpolineum. (fake Dr. name)

Example #4(edit sound-alikes): The patient visited Dr. Pierce. (select and change to 'Pearce'). Then add word as 'Dr. Victoria Pearce' and train.

## Accessing Manage Vocabulary:

-Displays a list of custom words

- Can Train words, edit, or delete

#### Example #5:

- Find the word 'Ditrolene' entered earlier and re-train it. Show how to delete the word 'Ditrolene'.

#### Creating Dragon Auto-texts

Example #6:

Command Title: Insert My Signature

Your Name

Title

## Making Edits to Auto-texts

| Į             | MillerKer |           | 6                                         | Dig |
|---------------|-----------|-----------|-------------------------------------------|-----|
| _             |           |           | Log Off                                   |     |
|               |           |           | Options                                   |     |
|               |           |           | Manage Auto-texts                         | -   |
|               |           |           | Manage Step-by-step Commands              |     |
|               |           |           | Manage Vocabulary                         |     |
| vice Location | Location  | Enco<br>L | Show/Hide Dictation Box                   |     |
|               |           |           | Show Most Recent Message<br>Show Log File |     |
|               |           | Jun (     | Help<br>What You Can Say                  | or  |
|               |           |           | Exit                                      |     |

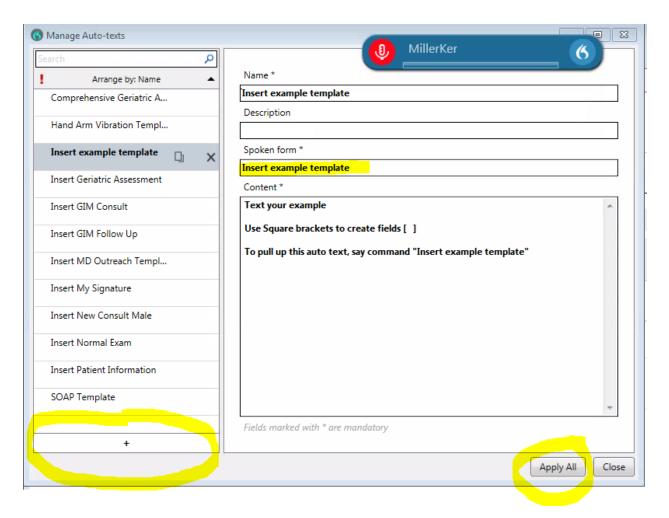

# Example #7

A discussion was held with the patient's [mother] regarding the risk and benefits of repeat radiation. Considering that the patient has had [] CT scans in the past [] and that there is no clinical evidence of acute appendicitis, the [mother] has decided to decline a CT of the [abdomen/pelvis].